## How can I verify that my DJ Control MP3 e2 is correctly installed on my MAC computer?

Once installed, the DJ Control MP3 e2 should normally be enumerated in System Profiler (Application > Utilities):

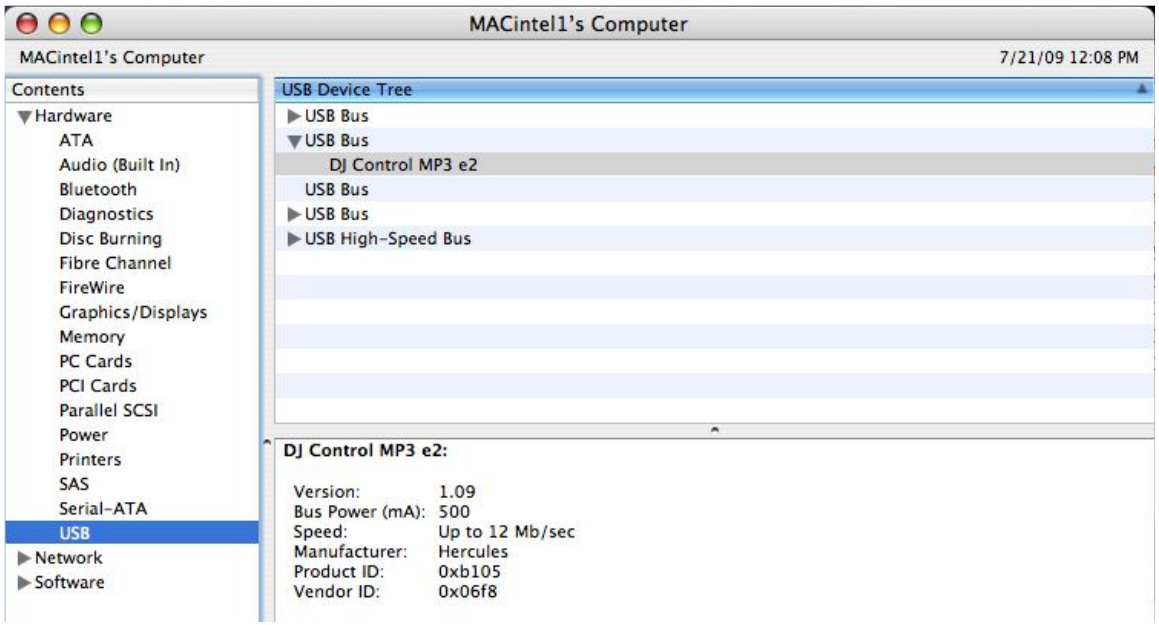

The DJ Control will also be present in Audio/MIDI SETUP (Application > Utilities):

Under MIDI Devices, you should notice the icon DJ Control MP3 e2

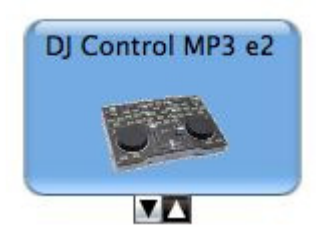

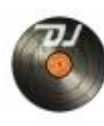

## The DJ Console Control Panel, Should also appear on the desktop

The **ABOUT** tab provides information about the drivers currently installed. If you ever need to contact our technical support, be sure to have this information at hand.

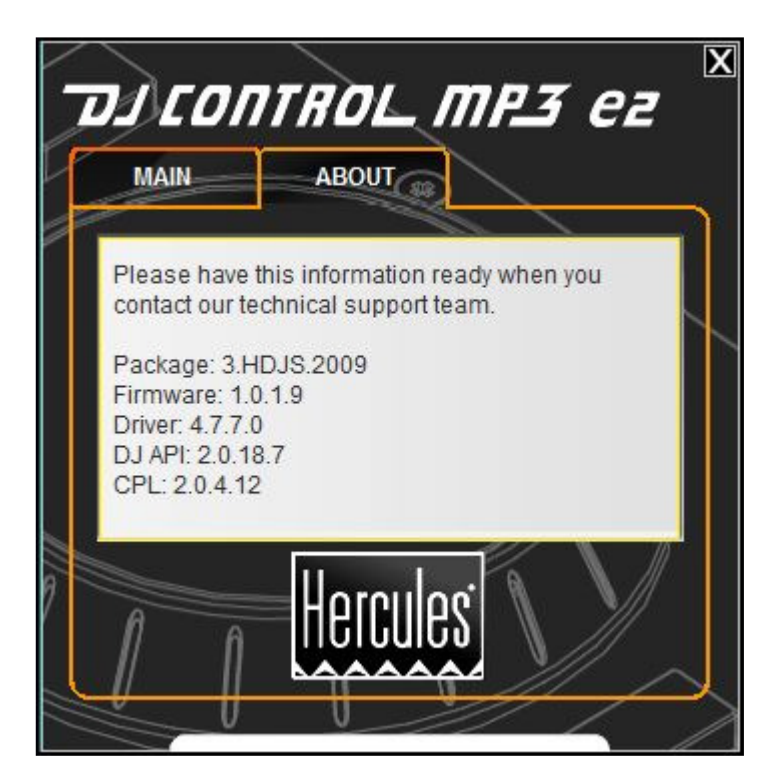